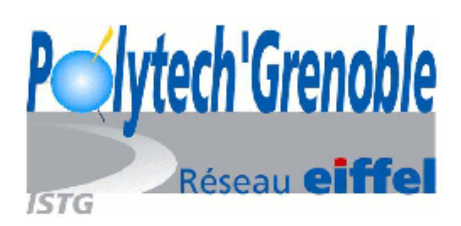

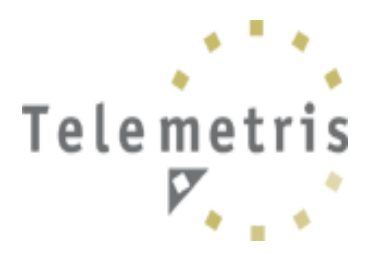

# BOTTOLLIER Virginie Polytech'Grenoble, RICM Rapport de stage de fin de 3<sup>ème</sup> année

Développement de logiciels Java

Tome Principal

2004/2005

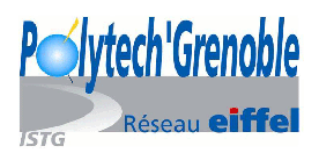

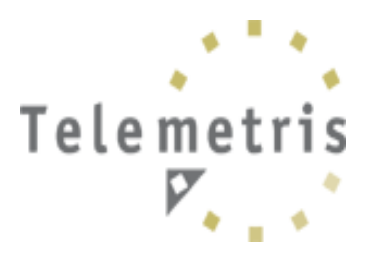

# **Remerciements**

Je tiens particulièrement à remercier Mr Gaylord MAZELIER qui m'a accompagnée et guidée pendant toute la période de mon stage, pour sa patience et ses bons conseils.

Je remercie également Mr Damien WALLON, mon maître de stage et sous-directeur de l'entreprise Telemetris, qui a su me faire confiance et m'a permis de réaliser ce stage. Un grand merci à Mr Philippe MERLE, directeur de l'entreprise, pour son soutien.

Je souhaite aussi remercier Guénolé MBONGO et Jacques-Olivier DORDONNE, tout deux stagiaires informatiques, avec qui j'ai travaillé sur les deux logiciels.

Enfin, un grand merci à Melle Nathalie NAHMIAS, consultante, pour sa bonne humeur et son entrain et à Mrs Jérôme MARCHALAND, Bastien BILLON, stagiaires consultants, et David MIGNOTTE, stagiaire marketing, avec qui j'ai passé de bons moments.

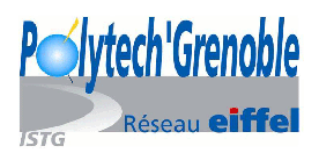

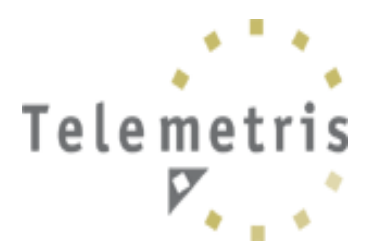

# **Introduction**

La formation en école d'ingénieur dans le département RICM (Réseaux Informatiques et Communication Multimédia) comprend six mois de stage à la fin de la troisième et dernière année. Ce stage permet de mettre en pratique les connaissances acquises pendant ces trois années, de découvrir de nouvelles techniques et de découvrir les tenants et les aboutissants du métier d'ingénieur.

Mon stage s'est déroulé du 21 Mars 2005 au 02 Septembre 2005, au sein de l'entreprise Telemetris, à Issy-les-Moulineaux, au sud de Paris. Telemetris est une société créée en 2002, spécialisée dans le conseil et l'édition de logiciel dans le milieu des centres de contacts.

Ma mission pendant ces six mois a été de continuer à développer deux logiciels de pilotage et de suivi destinés aux managers d'entreprises.

Telemetris FRONT REPORT (TFR) est un outil de suivi et de reporting des flux de contacts entrants et sortants sur l'ensemble des canaux de relation, équipé d'un système d'alertes. Il permet aux managers d'une entreprise de pouvoir contrôler les différents canaux (téléphone, SMS, Web...) et d'être alertés en cas de mauvais résultat. Il est destiné aux dirigeants de l'organisation de l'entreprise.

Telemetris QUALITY REPORT (TQR) est un outil d'analyse et de contrôle des performances des agents qui s'occupent de la relation client. Il est utilisé principalement par les superviseurs pour les aider à évaluer leurs agents (et repérer ainsi les besoins de formation) et par les agents pour voir leurs évaluations et les aider à s'améliorer dans leur travail. Ce logiciel s'adresse à la fois aux opérationnels et aux dirigeants.

Ce stage, riche sur le plan technique, m'a permis d'intégrer une petite société et de travailler sur différentes parties d'un gros projet (conception, développement, test, mise en place chez le client, rédaction de documents, transmission de savoir …).

Dans ce rapport, fruit de ces six mois de stage, je présenterai tout d'abord l'entreprise Telemetris et ma mission, puis j'expliquerai le contexte technique et enfin j'aborderai plus en détail la problématique de la personnalisation des logiciels en mode ASP.

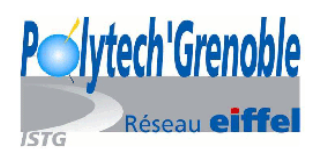

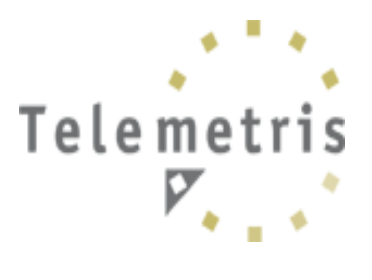

# **Sommaire**

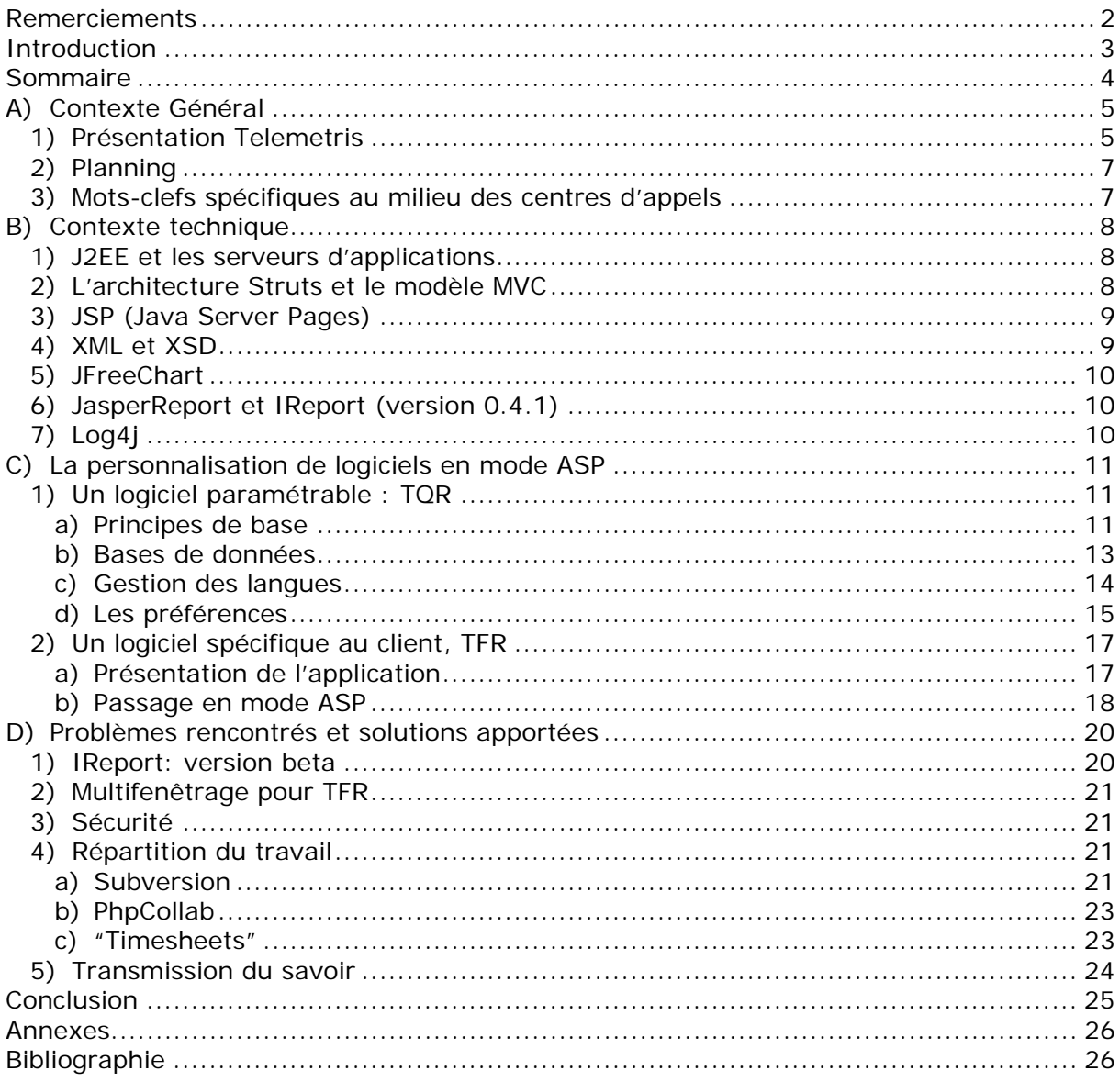

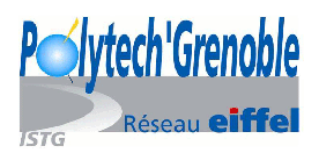

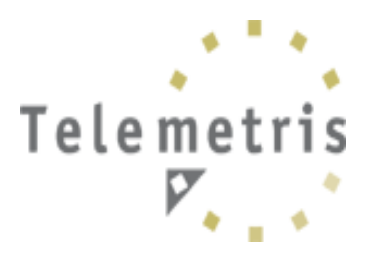

# **A) Contexte Général**

# *1) Présentation Telemetris*

Telemetris, société créée en 2002, est une filiale de Syneris, société de conseil spécialisée dans la Gestion de la Relation Client opérationnelle. Telemetris est une petite entreprise de quatre employés et cinq stagiaires. Elle s'organise autour d'un pôle de consultants GRC (« Gestion de la Relation Client ») et d'ingénieurs informatiques.

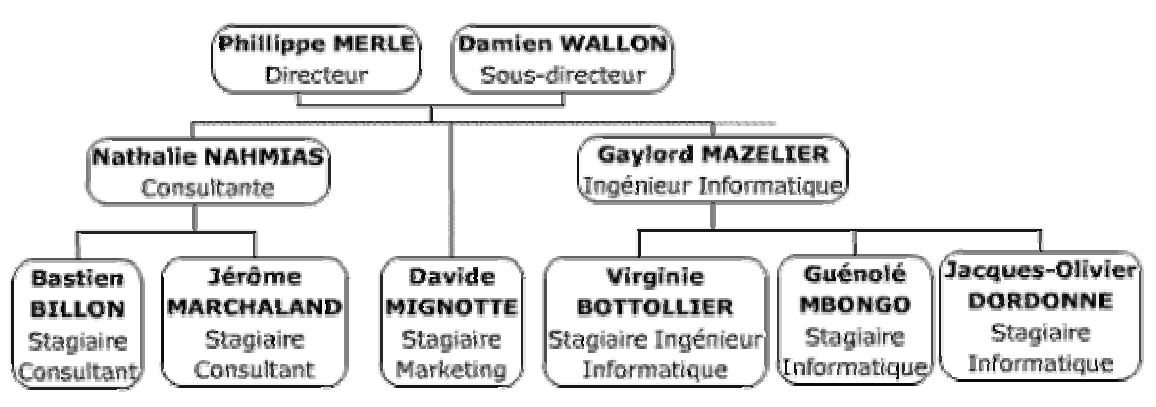

*Figure 1: organigramme de Telemetris* 

Elle commercialise à ce jour deux logiciels:

#### • **« Telemetris FRONT REPORT »**

Telemetris FRONT REPORT (TFR) est un outil permettant aux managers d'avoir une visibilité directe sur l'ensemble des plates-formes « contact clients » » de l'entreprise. En sondant les performances de tous les canaux de la gestion de la relation client (Téléphone, Web, SMS, Courrier...), il permet de contrôler toutes les données importantes (grâce à la présence d'indicateurs adéquats), d'agir lorsque c'est nécessaire (lorsqu'une donnée dépasse le seuil d'alerte) et d'optimiser les prochains résultats (en évitant les erreurs grâce à l'historique des rapports).

Tous les indicateurs sont propres à chaque client; ils sont calculés en fonction de fichiers renvoyés par les clients. TFR est très configurable.

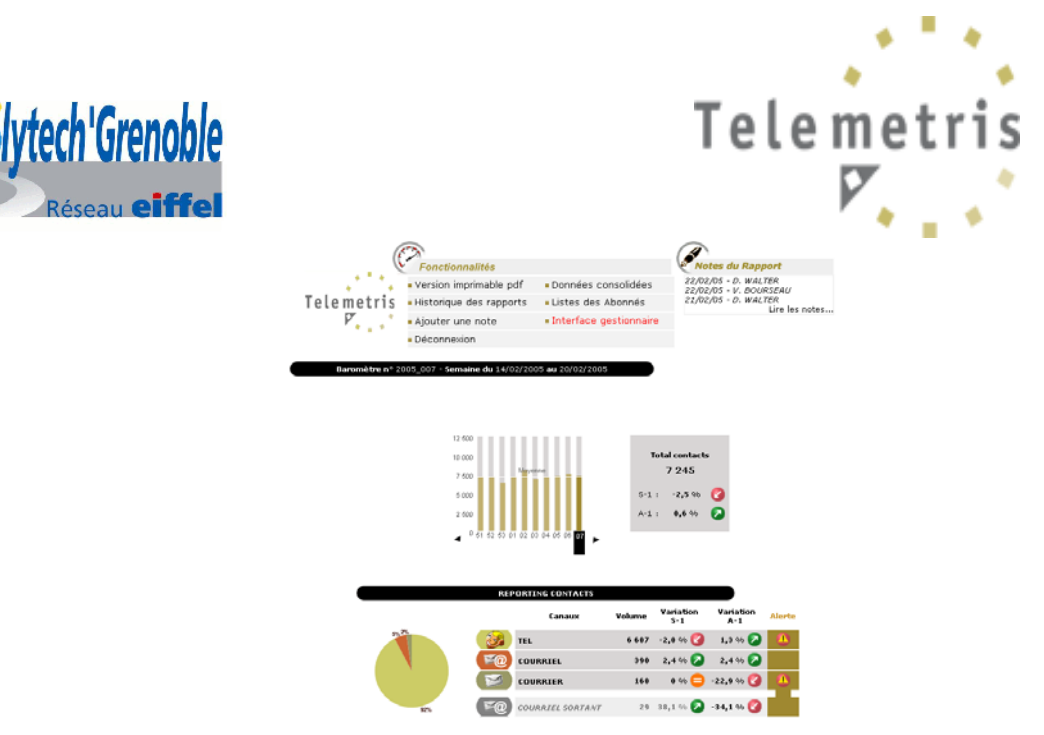

*Figure 2: Copie d'écran de TFR* 

#### • **« Telemetris QUALITY REPORT »**

Telemetris QUALITY REPORT (TQR) est un outil servant à analyser et contrôler les agents qui s'occupent de la relation client. On retrouve trois principaux profils:

- superviseur: il évalue les agents qu'il supervise en écoutant leurs conversations téléphoniques avec leurs clients
- agent: il consulte ses évaluations
- administrateur: il administre l'application (créer ou supprimer des profils, fixer les droits...)

Cet outil sert à détecter les forces et les faiblesses des agents, à optimiser leurs formations, à évaluer correctement les agents grâce à l'évolution rapide des grilles d'évaluation.

|                                                                                                    | http://localhost:0000/tgr-dev/login.do |                                    |                                                                                                    | $\vee$ 0 or $\Box$                                                                                                    |                               |                                  |  |  |  |
|----------------------------------------------------------------------------------------------------|----------------------------------------|------------------------------------|----------------------------------------------------------------------------------------------------|----------------------------------------------------------------------------------------------------|-------------------------------|----------------------------------|--|--|--|
| Dernières nouvelles  If Telemetris OUALI<br><b>Démarrage</b>                                                                                  |                                        | Telemetris FRON                    |                                                                                                    |                                                                                                    |                               |                                  |  |  |  |
| Telemetris<br><b>BOUALITY REPORT</b><br><b>AGENTS GRILLES RAPPORTS</b><br><b>ACCUEIL</b>                                                      |                                        | ACCÈS À L'INTERFACE ADMINISTRATEUR | Connecté(e) en tant que vbottollier@telemetris [ Déconnexion   Mon Compte   A propos (v1.0.1-dev) ] |                                                                                                    |                               | 7 <sub>1</sub>                   |  |  |  |
| Centre de Commande: Semaine 32 Du 08/08/2005 au 14/08/2005                                                                                    |                                        |                                    |                                                                                                    |                                                                                                    | Aller à   - Semaine 32 2005 - | $\sim$ lox                       |  |  |  |
| Bienvenue Virginie BOTTOLIER,<br>Vous êtes bien connecté en tant que vhottollier sur<br>Telemetris QUALITY REPORT - BDD PRIVEE<br>TELEMETRIS. |                                        |                                    | Alertes Qualité                                                                                     | Mes Evaluations - Indice Oualité: 79.02% (Seuil minimum: 85.00%)<br>- Ouota Semaine 32 atteint: : @<br>- Evaluations restantes : 23 sur 45<br>- Chaque Agent est évalué au moins une fois : |                               |                                  |  |  |  |
| Mes Agents (15)                                                                                                    | $[-]$                                  | Mes Evaluations (17)               |                                                                                                    |                                                                                                    |                               | [+] [Toutes les Evaluations]     |  |  |  |
| Code Agent                                                                                                    | Réalisée -                             | ** Agent évalué **                 | Grille                                                                                              | Validée le                                                                                                    |                               | Temps Eval. Note générale Enreg. |  |  |  |
| agent5 AGENTB                                                                                                    | 1/3                                    | 3 AGENTB                           | test dev                                                                                            | 08/08/2005                                                                                                    | 00:00:10                      | 88.10%                           |  |  |  |
| agent1 GARCIA Alexandre                                                                                                    | 1/3                                    | 2 BASTIAN Georges                  | DEV again                                                                                           | 08/08/2005                                                                                                    | 00:00:25                      | 75.00%                           |  |  |  |
| agent18 HODIN Sandrine                                                                                                    | 1/3                                    | <b>3 BASTIAN Georges</b>           | DEV again                                                                                           | 08/08/2005                                                                                                    | 00:00:17                      | 100,00%                          |  |  |  |
| agent2 LEFEBVRE Emma                                                                                                    | 1/3                                    | 8 CAMUS Estelle                    | azerty                                                                                              | 08/08/2005                                                                                                    | 00:00:14                      | 79.55%                           |  |  |  |
| agent20 LEGRAND Didier                                                                                                    | 1/3                                    | 6 CAMUS Estelle                    | DEV again                                                                                           | 08/08/2005                                                                                                    | 00:00:05                      | 50.00%                           |  |  |  |
| agent14 MORIN Antoine                                                                                                    | 1/3                                    | 3 COMBE Florient                   | DEV again                                                                                           | 08/08/2005                                                                                                    | 00:00:06                      | 75.00%                           |  |  |  |
| agent19 VOLPONE Yves                                                                                                    | 1/3                                    | 4 COMBE Florient                   | DEV again                                                                                           | 08/08/2005                                                                                                    | 00:00:24                      | 100.00%                          |  |  |  |
| agent6 Agent                                                                                                    | 1/3                                    | 3 HODIN Sandrine                   | test dev                                                                                            | 08/08/2005                                                                                                    | 00:00:23                      | 32.14%                           |  |  |  |
| agent4 BARRAUD Marc                                                                                                    | 2/3                                    | 4 LARTIGUE Pascal                  | azerty                                                                                              | 08/08/2005                                                                                                    | 00:00:03                      | 100.00%                          |  |  |  |
| agent3 BASTIAN Georges                                                                                                    | 2/3                                    | <b>5 LARTIGUE PASCAL</b>           | DEV again                                                                                           | 08/08/2005                                                                                                    | 00:00:05                      | 100.00%                          |  |  |  |
| agent15 CAMUS Estelle                                                                                                    | 2/3                                    | 4 LEGRAND Didier                   | azerty                                                                                              | 08/08/2005                                                                                                    | 00:00:21                      | 88.64%                           |  |  |  |
| agent13 COMBE Florient                                                                                                    | 2/3                                    | 3 MERCIER Matthias                 | test dev                                                                                            | 08/08/2005                                                                                                    | 00:00:06                      | 100.00%                          |  |  |  |
| agent17 LARTIGUE Pascal                                                                                                    | 2/3                                    | 2 MERCIER Matthias                 | azerty                                                                                              | 08/08/2005                                                                                                    | 00:00:05                      | 79.55%                           |  |  |  |
|                                                                                                    | 2/3                                    | 3 MORIN Antoine                    | test dev                                                                                            | 08/08/2005                                                                                                    | 00:00:18                      | 88.10%                           |  |  |  |
| agent16 MERCIER Matthias                                                                                                    |                                        |                                    |                                                                                                    |                                                                                                    |                               |                                  |  |  |  |

*Figure 3: Copie d'écran de TQR* 

Telemetris est une société qui évolue dans le milieu des centres de contacts.

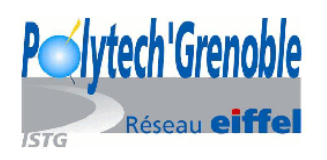

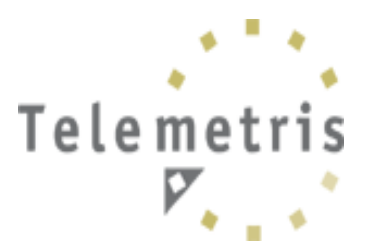

#### *Définitions:*

Un **centre de contact** est un service dont la vocation est de gérer à distance la relation que les entreprises souhaitent entretenir avec leurs clients et prospects. (« *Les centres de contacts, la relation client* », édition Vocalcom/En contact). Il traite les appels entrants (ex: service après vente) et sortants (ex: prospection téléphonique) d'une entreprise.

# *2) Planning*

Dans un premier temps, j'ai découvert l'entreprise, l'équipe et les deux logiciels TFR et TQR. En regardant leurs modes de fonctionnement, j'ai critiqué l'interface et apporté des remarques sur la façon dont certaines pages/classes étaient développées.

J'ai ensuite longuement travaillé sur TQR, qui n'était pas fini de développer, notamment sur les différents portails, les rapports (avec l'outil IReport), la gestion des langues et des droits... J'ai mis en place les préférences des utilisateurs et de la société au moyen d'XML entré en base de données (voir page 15). J'ai créé un package pour la base de données puis j'ai procédé aux tests et à la correction des bugs découverts, avant d'arrêter la version 1.0 qui est en train d'être vendue.

Au niveau de TFR, j'ai participé à son passage en mode ASP (création de nouvelles fonctionnalités, de nouvelles pages, développement du portail administrateur…) et à son installation chez certains clients.

Enfin la dernière semaine, j'ai transmis mes connaissances des deux logiciels au prochain stagiaire (Matthias LEAUTE), qui avait déjà travaillé au sein d'un précédent stage sur les débuts de TQR. Je lui ai présenté les modifications effectuées sur les logiciels et expliqué les problématiques actuelles à résoudre.

### *3) Mots-clefs spécifiques au milieu des centres d'appels*

**Agent**: Personne assurant le traitement des appels dans un Centre d'appels. Il est aussi nommé téléopérateur, télévendeur, télé conseiller, télé- acteur, écoutant,...

**Superviseur**: Personne en charge de l'organisation du travail, de la planification du travail de ses agents et de l'évaluation des résultats de ses agents. Un superviseur est en moyenne responsable de 15 agents.

**Manager**: Superviseur ayant un peu plus de responsabilités qu'un superviseur normal.

**Workgroup**: Ensemble des agents et de leur(s) superviseur(s), traitant un type d'appels déterminé.

**GRC**: Gestion de la Relation Client (traduction française de CRM: Custom Relationship Management)

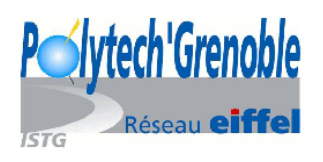

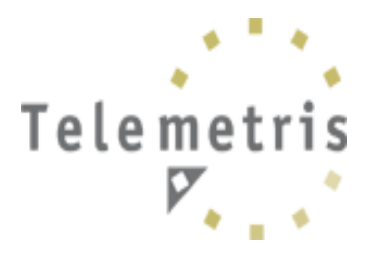

# **B) Contexte technique**

### *1) J2EE et les serveurs d'applications*

En prévision de futures évolutions, les logiciels sont développés en **Java** (langage mûr aujourd'hui, disposant d'outils performants (librairies, environnement de développements…).

Java est un langage approprié au Web, car il est

- *portable*: le réseau des réseaux rassemble sur une même structure des machines différentes, il faut donc un langage capable de fonctionner sur chacune d'entreelles.
- *petit*: le Web est parfois limité en bande passante.
- $\bullet$  …

Telemetris utilise logiquement la norme **J2EE** (Java 2 Enterprise Edition), proposée par la société SUN, utilisée principalement par les entreprises, pour les serveurs d'application. Cela nous permet de mettre en place des applications multi-tiers, mettant en oeuvre un client qui communique via le réseau.

Enfin on utilise le **serveur d'application** Tomcat, sous Linux. Ce serveur d'application sert à héberger nos applications et à proposer à nos clients connectés en réseau d'utiliser tout ou une partie de nos applications.

# *2) L'architecture Struts et le modèle MVC*

**Struts** est un standard pour le développement d'applications Web en Java. C'est un projet open-source, mené par le group Jakarta de la communauté Apache. D'après le journal du net *(http://developpeur.journaldunet.com)*, « Struts est un environnement de développement Java combinant deux technologies, les JSP (Java Server Pages, voir cidessous) et les Servlets, en une implémentation MVC (Modèle-Vue-Contrôleur, ou *Model-View-Controler*), dans le but de séparer la présentation, les données et les transactions. »

Le **modèle de conception MVC** se décompose en trois composants:

- Modèle: Ce composant contient la logique et l'état de l'application
- Vue: Ce composant représente l'interface de l'utilisateur
- Contrôleur: Ce composant gère la synchronisation entre le modèle et la vue. Il réceptionne les requêtes clientes et les redirige vers le bon contrôleur (à l'aide du fichier struts-config.xml dans le cas de struts).

Dans notre cas, on peut expliciter les trois composants de Struts ainsi:

- Le modèle correspond à la base de données, aux classes java permettant d'interagir avec celle-ci: classes Manager, DAO (Data Access Object)...) et au XML permettant de retrouver les objets métiers (BO = Business Object)
- La vue correspond à un ensemble de page JSP, recevant les beans que les actions leurs envoient.
- Le contrôleur principal (ActionServlet que l'on a redéfini en IntranetRequestProcessor, qui doit être déclaré dans le descripteur de déploiement web.xml) réceptionne les requêtes clientes et les redirige vers le bon contrôleur, à l'aide du fichier struts-config.xml. Ce mapping associe à chaque action une URI.

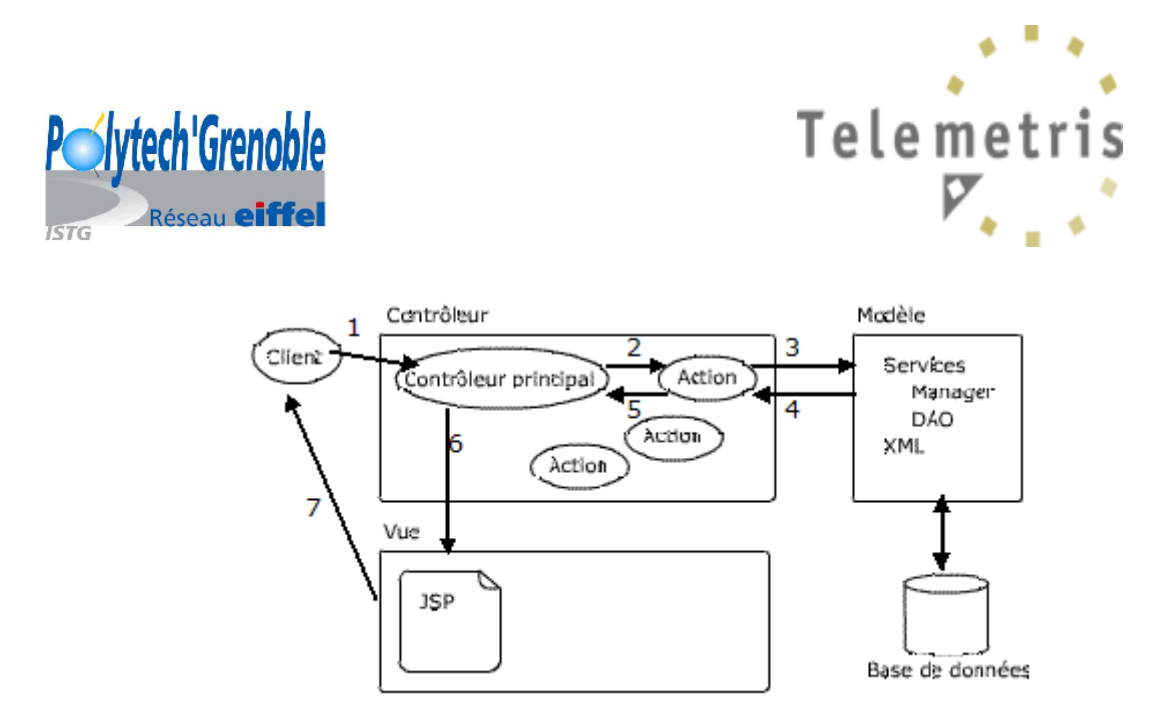

*Figure 4: Schéma de l'architecture Struts* 

- 1) Le client envoi sa requête à l'application. Elle est prise en charge par le contrôleur principal, ActionServlet (ici IntranetRequestProcessor).
- 2) Le fichier struts-config.xml effectue le la redirection et redirige la requête vers la classe action correspondante.
- 3) Cette action prend en charge le traitement de la requête et appelle la base de données pour récupérer les données voulues.
- 4) La base de données renvoie les données demandées.
- 5) L'action renvoie le résultat de la requête, sous forme de bean au contrôleur principal.
- 6) Le contrôleur principal appelle les pages jsp voulues à l'aide du fichier tiles-def.xml définissant la mise en page (layout) de la page qui sera renvoyée au navigateur.
- 7) Une fois la page créée, elle est renvoyée au client.

# *3) JSP (Java Server Pages)*

Les pages JSP sont en pratiques un mélange de code HTML et de langage Java. Elles permettent de produire des pages dynamiques. C'est un langage interprété puissant qui s'exécute du coté du serveur (comme les CGI, le PHP...) et non du coté client (comme les applets java ou le javascript). Cela permet un gain de temps lors du chargement de la page. (On sait quels sont les capacité du serveur mais les clients peuvent avoir des capacité très hétérogènes). Cela permet aussi de conserver tout ce qui fait la force de java: les JSP sont multithreadées, portables, orientées objet et sûres.

# *4) XML et XSD*

**XML**: eXtensible Markup Language

D'après le site *« http://www.tout-savoir.net »*, il s'agit d'une « Norme d'échange de documents informatisés issue de SGML, grâce au travail de l'ERB (Editorial Review Board), sous l'égide du W3C ».

C'est un langage qui permet de structurer les données de façon hiérarchique, au moyen de balises. Il permet de séparer le contenu (xml) de la présentation (par exemple xslt). Un document suivant les règles de XML est appelé « bien formé ».

Pour être « valide », il doit également respecter une DTD (ou dans notre cas, un XSD).

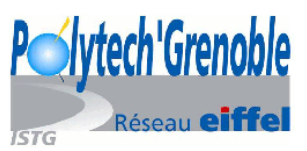

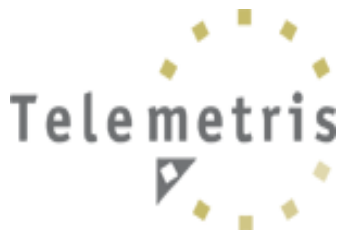

**DTD**: Document Type Definition. C'est une « grammaire » permettant de vérifier la conformité du document XML.

**XSD**: Fichier contenant une définition XML Schéma. C'est une méthode de description d'un fichier XML, visant à remplacer les DTD, car elle prend en charge les types de données (le modèle de contenu devient plus exhaustif). On a choisi d'utiliser le format XSD car l'API Java JAXB permet de créer très facilement, à partir d'un XML Schéma, toutes les classes java correspondantes (voir partie « mes préférences », page 15).

### *5) JFreeChart*

JFreeChart est une librairie java, open source, servant à la création de graphes comme des diagrammes circulaires, des histogrammes...

On peut la trouver à l'adresse suivante: http://www.jfree.org/jfreechart/index.php Cette librairie possède une javadoc bien documentée.

Principe général pour créer un graphique:

1) Créer le Dataset (par exemple en utilisant une requête SQL)

2) Créer le graphe en utilisant une des nombreuses fonctions proposées

(createBarChart3D(), createPieChart(),..) et en fixant les paramètres voulus.

### *6) JasperReport et IReport* (version 0.4.1)

JasperReport est une librairie open source, permettant de créer des rapports sous différents formats (html, pdf, zip, xls, csv)

IReport est un outil, en version bêta, proposant une interface graphique permettant de créer un rapport au format jrxml (dérivé de XML) et qui à la compilation transforme ces .jrxml en .jasper, exécutables.

# *7) Log4j*

Log4j est une API Java créée par le groupe Apache, servant à loguer et débuguer une application. (http://logging.apache.org/log4j/docs/)

On peut relever des erreurs de plusieurs niveaux de gravité : FATAL, ERROR, WARN, INFO et DEBUG. La configuration du logger permet de choisir quels niveaux affichés, d'envoyer par email les erreurs une fois que l'application est vendue au client, de logguer en base de données des informations d'accès…

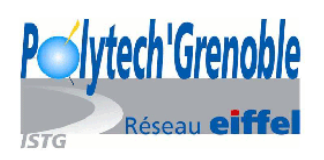

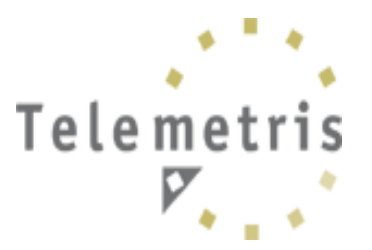

# **C) La personnalisation de logiciels en mode ASP**

*1) Un logiciel paramétrable : TQR* 

*a) Principes de base* 

L'architecture de TQR se compose de fichiers jsp (pour gérer l'interface), d'actions (classes java), d'une base de données et de plusieurs fichiers « clés » de l'architecture struts, dont :

• « struts-config »

Les 2 principales actions réalisées par ce fichier sont:

– un *« mapping »* entre les requêtes reçues et les actions

```
<action-mappings> ... </action-mappings>
```
– une redéfinition du contrôleur:

```
<controller 
processorClass="com.Telemetris.tqr.struts.framework.controller.IntranetRequ
estProcessor" nocache="true" contentType="text/html;charset=ISO-8859-1" 
locale="true" debug="1" />
```
• « tiles-def »

Ce fichier permet de définir les layouts pour chaque page.

```
Exemple: 
<definition name="def.home" path="/resources/layouts/homelayout.jsp"> 
 <put name="header" value="/resources/pages/header.jsp" direct="false"/> 
 <put name="body" value="/resources/pages/home.jsp" direct="false"/> 
   <put name="footer" value="/resources/pages/footer.jsp" direct="false"/> 
</definition>
```
• « IntranetRequestProcessor.java »

Ce fichier redéfinit le contrôleur principal de Struts.

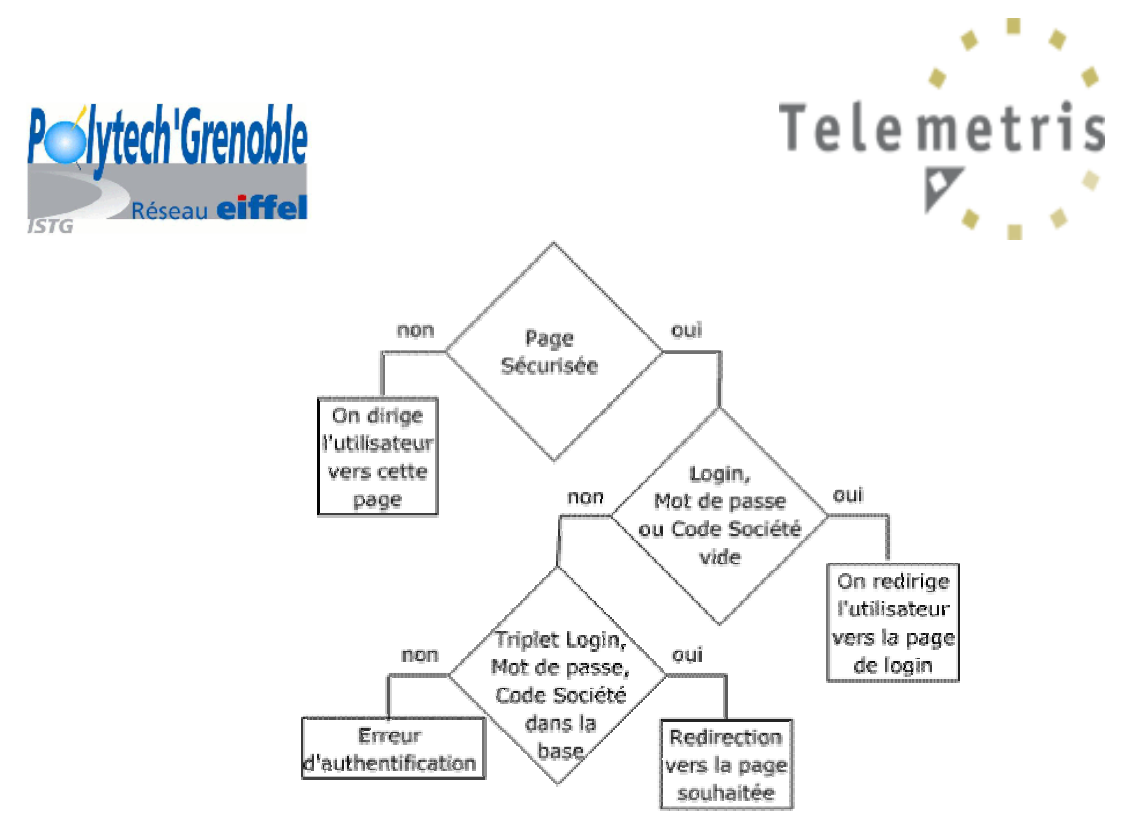

*Figure 5: Algorithme illustrant la classe IntranetRequestProcessor.java* 

*Remarque:* si le temps de session est dépassé, l'utilisateur est redirigé vers la page de login.

- Les fichiers de propriétés :
	- « application.properties »

Ce fichier définit toutes les variables de configuration pour la base de données, les chemins, les valeurs par défaut des préférences…

« language.properties »

Ce fichier relie un identifiant avec sa chaîne de caractères. Pour plus d'informations, voir la partie « gestion des langues » (page 14)

- « log4j.properties »

C'est le fichier de configuration du « logger », servant à relever toutes les erreurs, à garder les actions en mémoire et à débuguer l'application. On relève également en base de données toutes les informations servant à la facturation, et au contrôle de l'utilisation du logiciel.

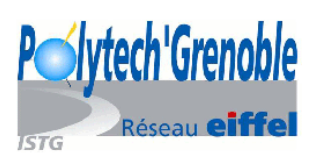

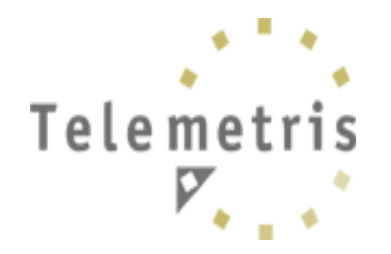

*b) Bases de données* 

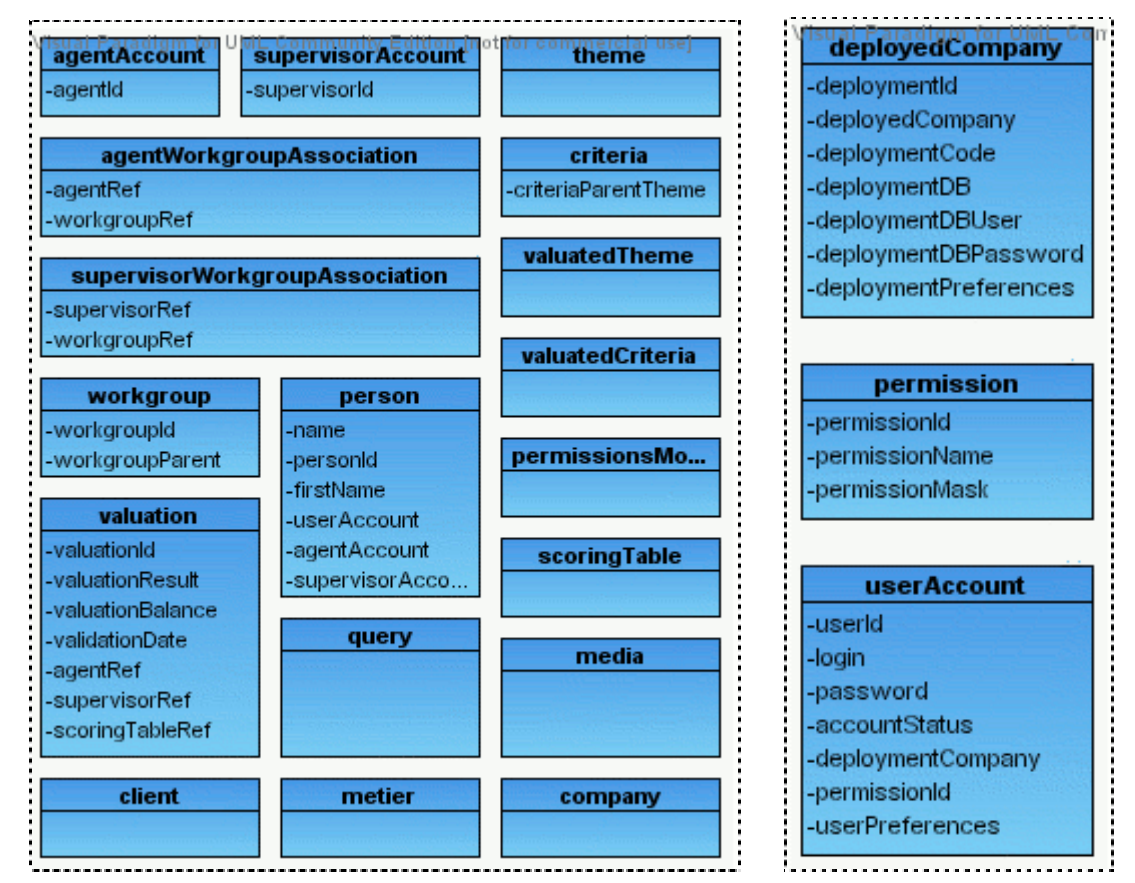

*Figure 6: Schéma simplifié des Bases de Données utilisées dans TQR (TQRB et TQRAuth)* 

TQR a été conçu pour fonctionner en mode ASP, c'est pourquoi on utilise deux bases de données : une pour identifier l'utilisateur (tqrAuth, sur la droite) et une contenant toutes les données nécessaires à l'application (ex : tarB, sur la gauche).

Afin de mieux comprendre les flux entre ces deux bases, étudions un scénario d'authentification :

Pierre DURAND souhaite se connecter à l'application TQR. Il se rend à la page d'accueil et entre « pdurand » comme login, « pazgt5u » son mot de passe et « assurbien » comme code société. L'application le reconnaît, s'aperçoit que c'est un superviseur et qu'il supervise les workgroups A et B, il est dirigé vers la page d'accueil spécifique aux superviseurs, qui liste les agents des workgroups A et B.

Du côté de l'application, on vérifie que le doublet « pdurand » et « pazgt5u » est bien contenu dans la table userAccount de tqrAuth; on voit que ce doublet correspond à la société dont l'identifiant est 3. On vérifie -dans la table deployedCompany de tgrAuthque cet identifiant correspond bien à la société dont le code est « assurbien ». Cette société correspond à la base de données « tqrB », dont on retrouve les paramètres d'accès (chemin, mot de passe…) dans la table deployedCompany. Après cette étape, l'utilisateur est authentifié.

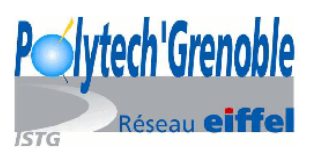

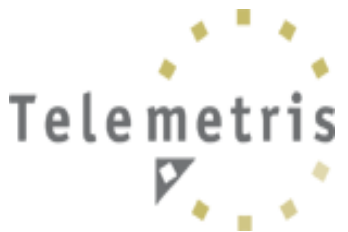

On retrouve l'identifiant de l'utilisateur dans la table person de tqrB, et l'on voit ainsi que l'utilisateur est un superviseur; grâce aux tables supervisorWorkgroupAssociation et workgroup, on voit qu'il est associé aux workgroups A et B. On peut retrouver le nom des agents associés avec les tables agentsWorkgroupAssociation et person.

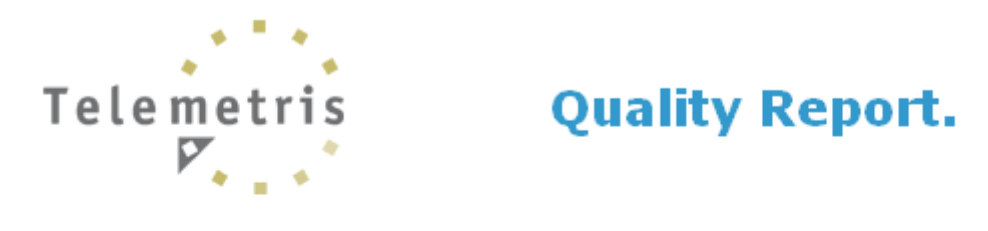

La visibilité directe sur l'ensemble de vos plate-formes contacts clients.

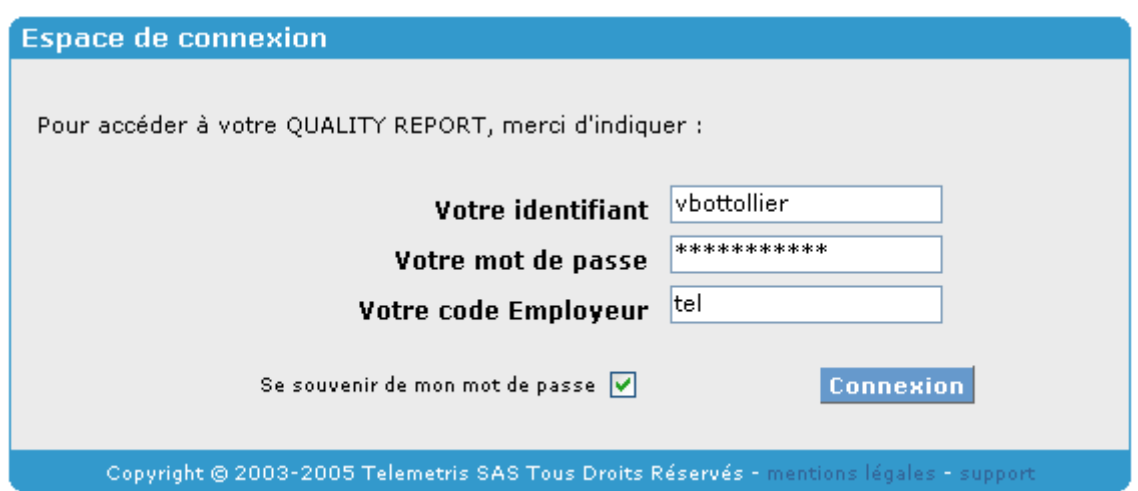

*Figure 7: Copie d'écran de TQR, écran de login* 

*c) Gestion des langues* 

TQR a été prévu dès le départ pour supporter plusieurs langues.

Pour cela, toutes les chaînes de caractères sont stockées dans le fichier *« language.properties »*. L'identifiant de la chaîne de caractère est précédé d'un préfixe correspondant à la langue choisie (FR pour français, EN pour anglais…)

*Exemple :*  FR\_SUPERVISOR = Superviseur EN\_SUPERVISOR = Supervisor

Au login, on récupère la langue de l'utilisateur :

lg=service.getUserContainer().getDeployedCompany().getDeploymentLanguage();

A chaque fois que l'on souhaite insérer une chaîne de caractères, on appelle une méthode située dans la classe « *Telemetris.tqr.common.util.Util.java »* en lui passant l'identifiant de la chaîne de caractères et le code de la langue en paramètre.

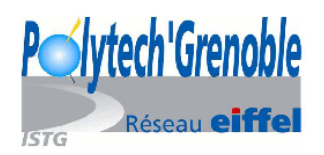

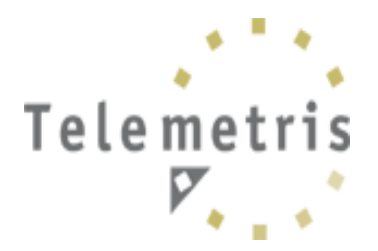

Util.getMessage("SUPERVISOR",lg);

Cette méthode recherche la chaîne de caractère correspondant à la langue demandée dans le fichier *« language.properties »* et la retourne.

#### *d) Les préférences*

Les préférences (de l'utilisateur et de la société) sont gérées au moyen d'un fichier XML.

On définit le schéma de ces deux fichiers (*userPreferences.xml* et *deploymentPreferences.xml*) à l'aide d'un XML Schéma: *preferences.xsd*. A partir de ce XML Schéma, on peut générer les classes correspondantes avec JAXB (Java Architecture for XML Binding). JAXB est une API Java facilitant la liaison entre le code Java et le XML.

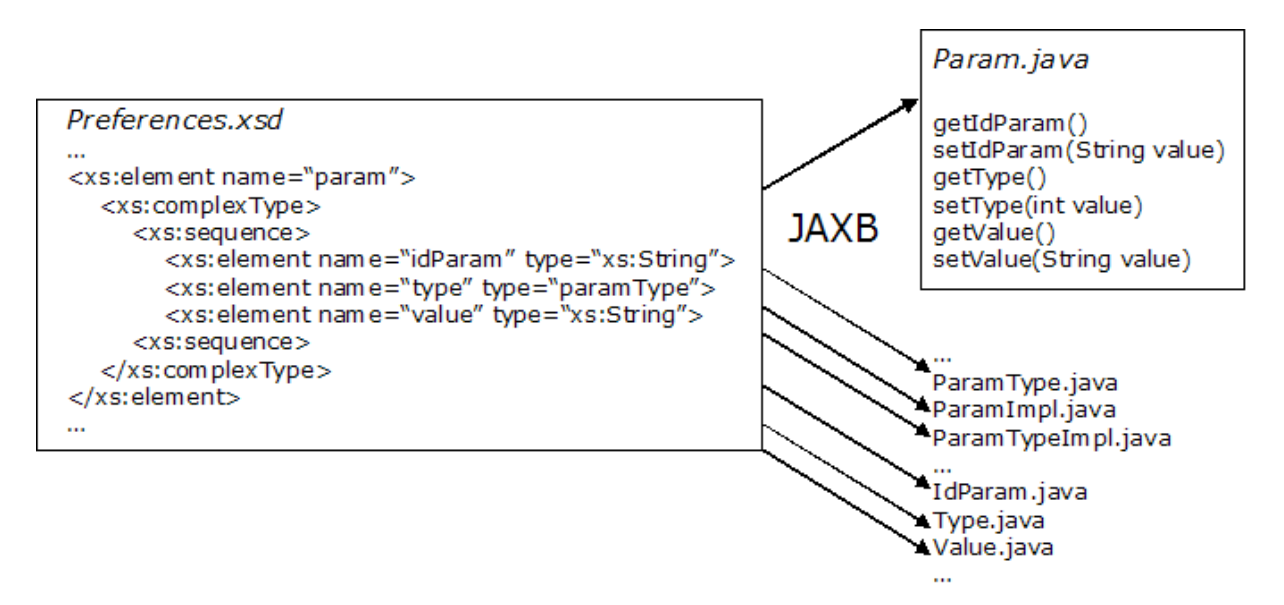

*Figure 8: Schéma illustrant JAXB* 

Ces deux fichiers XML sont stockés dans la base de données *tqrAuth*, dans la table *deployedCompany* pour *deploymentPreferences*.*xml* et dans la table *userAccount* pour *userPreferences*.*xml*.

Au login, on récupère ces objets « *deploymentPreferences* » et « *userPreferences* » grâce aux classes *XMLParserHelp* et *XMLDigester*.

Dans la classe *userAccount*, qui représente la table *userAccount* de *tqrAuth*, on récupère le XML avec la méthode getUserPreferences(). On transmet cette chaîne de caractère à la méthode getXmlUserPreferences() de la classe *XMLDigester*, qui la transforme en objet *UserPreferences* (correspondant à la classe *userPreferences*, générée par JAXB). Cette méthode appelle la méthode unmarshWithOtherParser() de la classe *XMLParserHelp*, qui retourne un objet (par exemple *UserPreferences*).

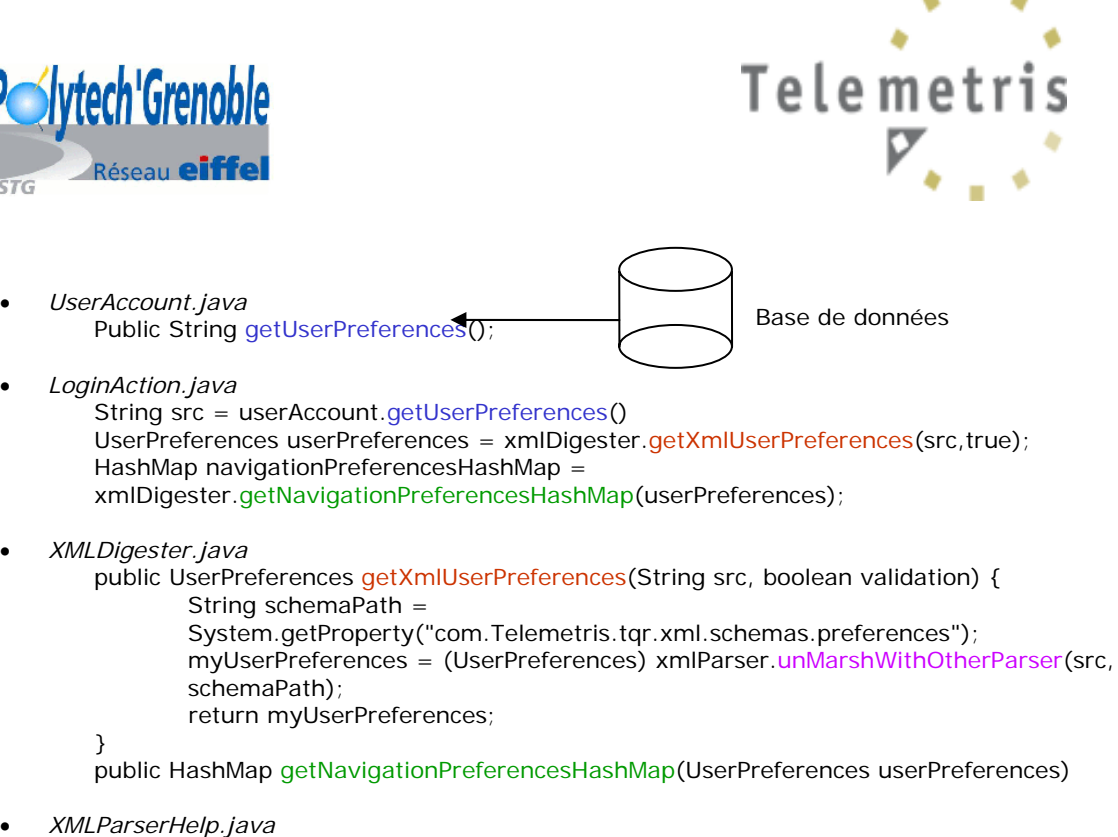

• *XMLParserHelp.java* public Object unMarshWithOtherParser()

#### *Figure 9: Schéma illustrant la récupération des préférences*

On procède de la même manière pour récupérer le XML de la société.

Certains paramètres (comme la langue) sont à la fois dans le XML de la société et dans celui de l'utilisateur, dans ce cas, on prendra en priorité la langue de l'utilisateur (si elle est définie), puis la langue de la société et enfin si la langue n'est définie ni pour la société ni pour l'utilisateur, on choisira la langue par défaut (récupérée dans *application.properties*).

Les préférences de l'utilisateur sont directement paramétrables à partir d'une interface.

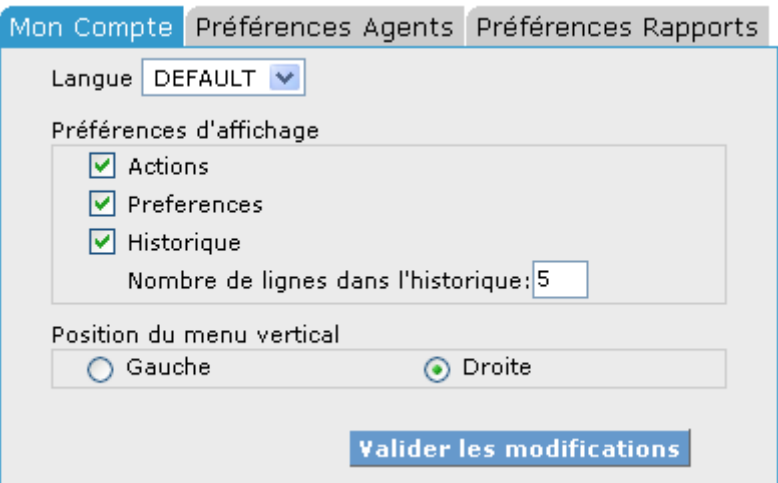

*Figure 10: copie d'écran de TQR, "Mon compte"* 

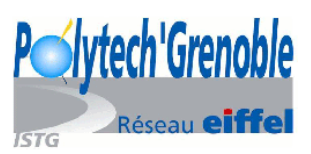

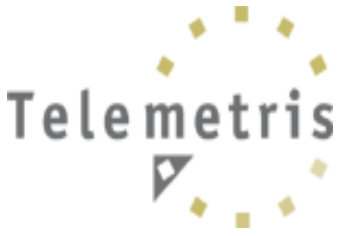

*2) Un logiciel spécifique au client, TFR* 

a) *Présentation de l'application (voir aussi « Présentation de TFR par Telemetris » dans les annexes)*

TFR sert principalement à consulter les rapports statistiques d'une entreprise. Un rapport se compose de trois parties: (cf figure 11)

- L'entête, comprenant le menu, les notes
- Le résumé des mois précédents (sous forme d'histogramme) et du mois passé (liste des médias, de leur volume durant ce mois, variation par rapport au mois précédent, à l'année précedente, présence d'alerte ou non...)
- Des détails chiffrés pour chaque média, avec des alertes bien visibles.

Il est également possible de consulter les données consolidées de la société (classement par média et par périodicité). (cf figure 12)

Une partie administration permet enfin de gérer les utilisateurs, de modifier les seuils d'alertes d'un rapport,...

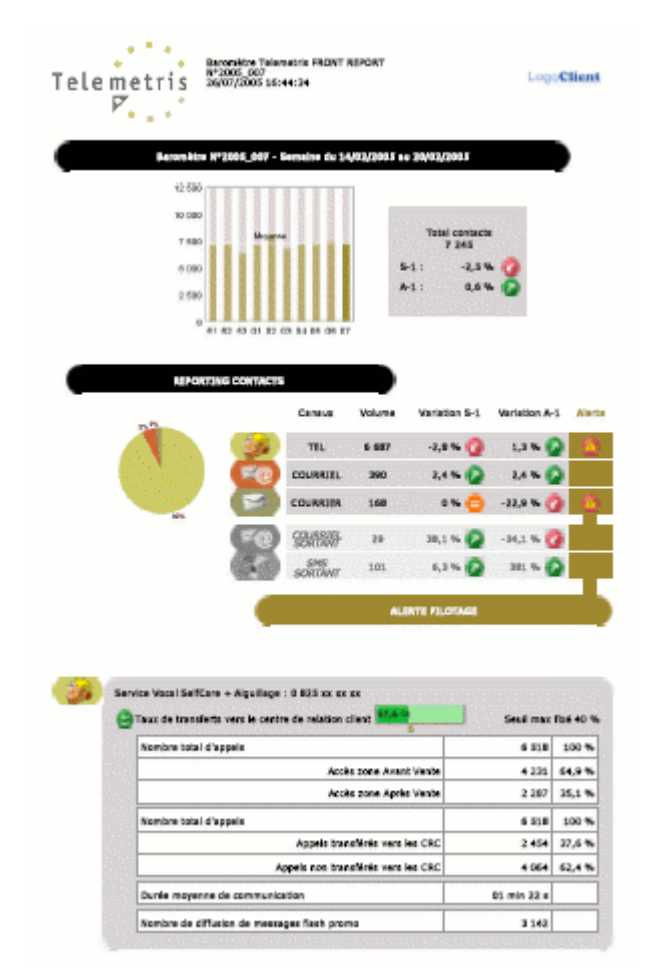

*Figure 11: Un rapport TFR* 

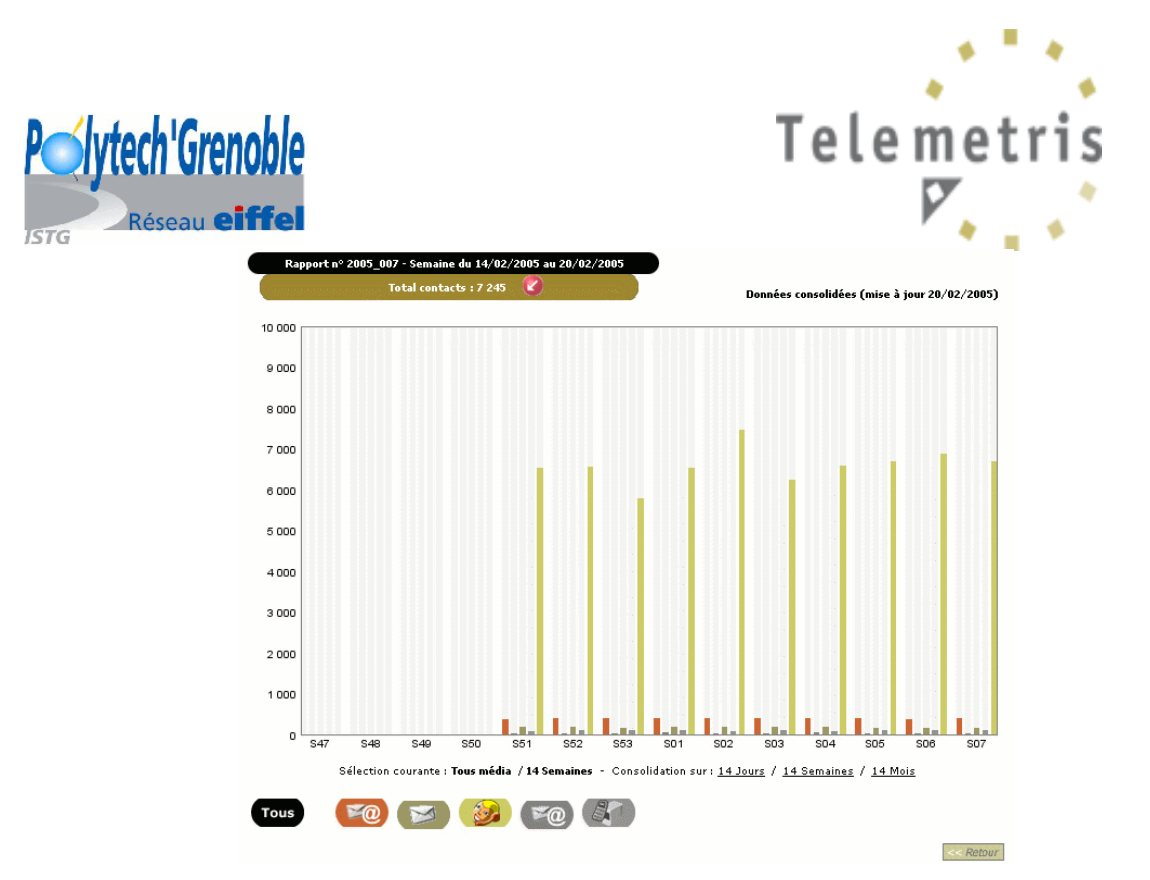

*Figure 12: Données consolidées d'un compte* 

Dans l'application TFR, on retrouve quatre types d'utilisateurs:

- abonné visiteur: personne pouvant consulter les rapports de la société
- abonné: abonné visiteur pouvant mettre des notes sur un rapport (puis modifier ou supprimer celles-ci).
- webmaster: abonné pouvant également consulter les données consolidées de la société, ajouter/modifier/supprimer un utilisateur.
- administrateur (réservé à Telemetris): webmaster ne pouvant pas être supprimé, ayant le droit d'administrer toutes les notes d'un rapport.

Lors de la génération d'un rapport, tous les abonnés recoivent un email contenant le pdf généré. Lors de la modification d'un seuil, on propose de renvoyer le pdf modifié.

TFR, comme TQR, est une application basée sur l'architecture Struts.

#### *b) Passage en mode ASP*

#### **1. Problématiques et enjeu du mode ASP**

TFR est déjà installé chez plusieurs clients depuis Août 2003 (en mode ASP ou en interne). Telemetris héberge l'application sur un serveur pour ceux souhaitant y accéder via le réseau. Un de nos clients souhaite généraliser l'application à plusieurs applications TFR. Pour cela, on doit être capable de gérer plusieurs clients en mode ASP.

Telemetris souhaite proposer deux modes de facturation: la vente totale du logiciel (installation de l'application chez un client) et la location (mode ASP: hébergement par Telemetris).

Plusieurs entreprises (correspondant donc à plusieurs bases de données) doivent pouvoir accéder en même temps au logiciel.

De plus, on rajoute un compte permettant d'avoir accès à un résumé des rapports des autres comptes.

![](_page_18_Picture_0.jpeg)

![](_page_18_Picture_1.jpeg)

Un même utilisateur doit pouvoir se connecter à plusieurs comptes, avec des profils différents (abonné visiteur, abonné, webmaster, administrateur). La facturation s'effectue selon l'utilisation que font les clients de notre logiciel.

#### *Définition:*

ASP (Application Service Provider): Moyen pour les entreprises de louer un ou des accès vers un ou plusieurs logiciels à leurs clients.

On peut donc résumer les problématiques du mode ASP ainsi:

- Faire fonctionner plusieurs clients en même temps (sur le même serveur)
- Contrôler les accès, établir des éléments de facturation
- Récupérer les erreurs, gérer le back-office

#### **2. Principaux changements apportés par le passage en mode ASP de l'application**

• Base de données

En plus d'une base de données par société, on a rajouté une base de données au dessus des autres permettant d'identifier l'utilisateur et de le rediriger vers la base de données de sa société. Ainsi, l'utilisateur n'a-t-il besoin de s'identifier qu'une seule fois, même lorsqu'il a accès à plusieurs comptes.

![](_page_18_Figure_12.jpeg)

*Figure 13: Bases de données utilisées pour TFR après le passage en mode ASP* 

• Login

Lorsqu'un utilisateur se connecte, on vérifie son triplet login/mot de passe/code société et si on le retrouve dans la base de données, on créé une session. Si cet utilisateur a accès à un seul compte, on le dirige automatiquement vers ce compte, comme c'était le

![](_page_19_Picture_0.jpeg)

![](_page_19_Picture_1.jpeg)

cas avant le passage en mode ASP. S'il a accès à plusieurs comptes, on le dirige vers une nouvelle page listant les différents comptes auquel il a accès. Il choisit par ce menu à quel compte il souhaite se connecter. Il peut ouvrir plusieurs comptes en même temps en utilisant le multi-fenêtrage.

• Affinage des droits

Avec la problématique d'une société possédant plusieurs TFRs, on redéfinit les droits des profils proposés (administrateur, webmaster, abonné et abonné visiteur).

Un administrateur n'est pas lié à un compte mais à une société. Il peut administrer tous les comptes de celle-ci: créer des utilisateurs, leurs associer un profil pour un compte donné, gérer les seuils d'alertes de chaque compte, les échelles des graphiques de chaque compte, les notes des rapports...

Le webmaster est spécifique à un compte; il ne peut basiquement pas créer d'utilisateur. Lorsqu'il souhaite ajouter un abonné à son compte, il accède à la liste des utilisateurs de a société et détermine le profil pour la personne qu'il veut ajouter si elle est dans la liste. Si elle ne l'est pas, on regarde l'affinage de ses droits: s'il a le droit de création d'utilisateur, il pourra créer l'utilisateur à partir d'une interface distincte.

Un autre affinage correspond à la posibilité de modifier/supprimer des notes qu'il n'a pas écrites (droit réservé à l'administrateur jusqu'à présent).

Lorsqu'un nouveau rapport est généré, un email est automatiquement envoyé aux abonnés, avec en pièce jointe le rapport sous format pdf. Cet envoi est couteux en termes de ressources. A la création d'un profil, on pourra désormais choisir si l'abonné reçoit un email et si cet email contient une pièce jointe ou non.

# **D) Problèmes rencontrés et solutions apportées**

### *1) IReport: version beta*

IReport est un outil permettant de créer des rapports. Mais cet outil est en finalisation de développement, ils subsistaient quelques bugs lorsque l'on a voulu l'utiliser.

Le principe est de créer un fichier au format jrxml, contenant des paramètres que l'on fourni en entrée (depuis le code java ou depuis le rapport maître), une requête SQL permettant d'aller chercher les informations voulues dans la base de données, des variables internes au rapport et éventuellement un ou plusieurs sous rapports.

Nous avons rencontré deux principaux problèmes liés à IReport:

- Le passage de paramètres d'un sous-rapport à un rapport, que nous avons résolu en créant une HashMap que l'on rempli dans le sous rapport et que l'on peut utiliser dans le rapport car il s'agit du même objet passé en paramètre.
- Le désordre des rapports. On créé des sous rapports servant à différents rapports, il est parfois dur de garder un "rangement" dans le passage des paramètres. Pour cela on a repris tous les rapports et adopter une convention de vocabulaire et de façon de procéder.

![](_page_20_Picture_0.jpeg)

![](_page_20_Picture_1.jpeg)

### *2) Multifenêtrage pour TFR*

Avant le passage en pode ASP de TFR, l'utilisateur naviguait entre les différentes pages à l'intérieur d'une même fenêtre. Mais maintenant, l'utilisateur peut avoir accès à plusieurs comptes, il peut souhaiter les voir en même temps afin de les comparer. Pour cela on doit lui pemettre d'ouvrir chaque compte dans une fenêtre différente.

Cela pose un problème de contexte: comment l'application peut-elle savoir que l'on passe d'une fenêtre à une autre? Pour résoudre ce problème, on passe l' identifiant du compte en cours dans chaque lien. Si l'identifiant n'est pas le même que celui contenu dans le "userContainer" (Objet servant à sauvegarder toutes les données spécifiques à un compte et à un utilisateur), on recharge les propriétés.

### *3) Sécurité*

Les deux applications sont utilisées soit en mode ASP soit hébergées directement chez le client.

Dans le cas d'un hébergement chez le client, il y a moins de problèmes de sécurité car le client achète complètement l'application; mais lorsque Telemetris héberge l'application, il peut s'agir d'une location. Dans ce cas, on souhaite limiter l'accès à l'application. Pour TQR par exemple, on a mis en place un système de verrous permettant de gérer le nombre de superviseurs, d'agents, d'administrateurs et d'utilisateurs. Ces verrous sont présents dans le XML des préférences (dans la base de données). Lorsque l'administrateur (qui créé les agents, superviseurs, utilisateurs et donne les droits d'administrateur) est proche du nombre maximum, une phrase l'alerte. Lorsque le seuil est atteint, il ne peut plus créer d'agent, de superviseur, d'utilisateur ou d'administrateur.

Dans TQR, on associe des droits à chaque utilisateur (table "permission"). Ces droits sont écrits sous forme binaires (1, 2, 4, 8,...) afin de faciliter la vérification ("et binaire", "ou binaire"...). Pour chaque action que l'on propose dans l'interface, on doit auparavent vérifier si l'utilisateur a le droit de l'éxécuter.

### *4) Répartition du travail*

#### *a) Subversion*

Le travail par équipe pose parfois des problèmes de mises à jour, il est nécéssaire de se rappeler des documents modifiés lors de la mise en commun (avec parfois les mêmes fichiers modifiés...). L'utilisation d'outils de versionning permet aux divers développeurs de collaborer en leur facilitant le partage et la mise en commun de contributions.

Afin de faciliter cette tâche, on utilise "TortoiseSVN", que l'on peut trouver à l'adresse http://subversion.tigris.org/.

*CVS* (Concurrent Versions System) est un l'outil le plus répandu servant à gérer les différentes versions d'un projet. Le numéro de version de chaque fichier est géré par RCS (Revision Control System). On peut lui reprocher trois problèmes majeurs:

- CVS se base sur le versionning par fichier. (Cela interdit les commits dits atomiques ("tout ou rien") conduisant à un état incertain en cas de conflit)

- CVS ne possède pas la notion de répertoire; le renommage d'un fichier n'est pas permis (cela conduirait à une perte de l'historique).

- CVS est un outil profondément centralisé.

![](_page_21_Picture_0.jpeg)

![](_page_21_Picture_1.jpeg)

Le but de Subversion est de réaliser un système de contrôle de version visant à remplacer CVS dans la communauté open source afin de pallier à ces divers problèmes. *TortoiseSVN* est un client suversion pour Win32.

Dans tortoisesvn,

- Le véritable commit n'est effectué que si tout se passe bien lors de la livraison.

- Il y a une gestion par répertoire, le renommage des fichiers est désormais possible.

- Le temps requis pour la livraison est en fonction du nombre de chargements apportés (pas de la taille du projet).

![](_page_21_Picture_48.jpeg)

*Figure 14: TortoiseSVN* 

![](_page_22_Picture_0.jpeg)

![](_page_22_Picture_1.jpeg)

De plus, on utilise également PhpCollab afin de répartir les tâches entre les différents membres de l'équipe, de leurs assigner des priorités, de garder une trace des actions effectuées.

PhpCollab (que l'on peut trouver à l'adresse http://www.php-collab.org/) est un logiciel libre de gestion de projets en ligne. Il permet de créer des projets, subdivisé en tâches auxquelles l'on peut associer une date de rendu, un niveau de priorité, une personne... On peut également voir la progression de la tâche, à chaque modification grâce aux commentaires à ajouter à chaque modification. Un planning permet l'assignation et le suivi des tâches. Un calendrier permet de gérer tous les évènements liés à l'évolution du projet. Les discussions permettent de communiquer au sein de l'équipe (en gardant une trace écrite des discussions). Enfin un moteur de recherche permet de lister tout ce qui se rapporte à un point donné.

PhpCollab est également utilisé (dans d'autres cas) comme lien avec les clients (il permet un suivi des tâches, une gestion documentaire, la mise en place d'un forum et d'un support technique).

|                          | Telemetris                                     |                 |                |                  |                   |                                      |                                      |                 |              | Utilisateur: Virginie BOTTOLLIER Déconnexion Préférences Aller au site des projets |                    |  |
|--------------------------|------------------------------------------------|-----------------|----------------|------------------|-------------------|--------------------------------------|--------------------------------------|-----------------|--------------|------------------------------------------------------------------------------------|--------------------|--|
| Accueil                  | Projets<br><b>Clients</b>                      | <b>Rapports</b> | Recherche      | Calendrier       | <b>Actualités</b> | <b>Signets</b>                       | Admin                                |                 |              |                                                                                    |                    |  |
|                          | Accueil / Virginie BOTTOLLIER                  |                 |                |                  |                   |                                      |                                      |                 |              |                                                                                    |                    |  |
| $\overline{\phantom{0}}$ | Mes Projets                                    |                 |                |                  |                   |                                      |                                      |                 |              |                                                                                    |                    |  |
| $\lceil$ (i)             |                                                |                 |                |                  |                   |                                      |                                      |                 |              |                                                                                    |                    |  |
| $\Box$ ID                | Projet $\triangle$                             |                 | Priorité       |                  | Client            |                                      |                                      | État            | Propriétaire |                                                                                    | <b>Site Projet</b> |  |
| $\Box$ 2                 | FRONT REPORT devel                             |                 |                | Très élevée      |                   | TELEMETRIS (CLT)                     |                                      | Ouvert          | admin        | ≺Créer…≻                                                                           |                    |  |
| $\Box$ 1                 | FRONT REPORT v1.6                              |                 | $\Box$ Faible  |                  |                   | TELEMETRIS (CLT)                     |                                      | Ouvert          | admin        | ≺Créer…>                                                                           |                    |  |
| $\Box$ 4                 | QUALITY REPORT devel                           |                 | $\Box$ Moyenne |                  |                   | TELEMETRIS (CLT)                     |                                      | Ouvert          | admin        | <créer></créer>                                                                    |                    |  |
| $\Box$ 3                 | QUALITY REPORT v1.0                            |                 |                | Movenne          |                   | TELEMETRIS (CLT)                     |                                      | Ouvert          | admin        | <créer></créer>                                                                    |                    |  |
| $\Box$ 8                 | <b>TFR Maquettes</b>                           |                 | $\Box$ Faible  |                  | TELEMETRIS (CLT)  |                                      |                                      | admin<br>Ouvert |              | <créer></créer>                                                                    |                    |  |
| Εz                       | TOR TER MidiPy                                 |                 |                | $\Box$ Faible    |                   | SNCF TER                             |                                      | Ouvert<br>admin |              | <créer></créer>                                                                    |                    |  |
|                          | Mes Tâches                                     |                 |                |                  |                   |                                      |                                      |                 |              |                                                                                    |                    |  |
|                          | $4$ mae                                        |                 |                |                  |                   |                                      |                                      |                 |              |                                                                                    |                    |  |
| Nom $\triangle$          |                                                |                 |                | Priorité         | État              | Complétion                           | Date due                             |                 | Assignée par | Projet                                                                             | Publié             |  |
|                          | □ Cahier des charges fonctionnel AdminTools    |                 |                | $\Box$ Moyenne   | Ouvert 40 %       |                                      | 2005-08-12                           | admin           |              | QUALITY REPORT devel                                                               | Non.               |  |
|                          | Mise à jour du Document de Conception: v4      |                 |                | Très élevée      | Ouvert 50 %       |                                      | 2005-08-25                           | admin           |              | FRONT REPORT devel                                                                 | Non.               |  |
|                          | Verrous Licences TOR                           |                 |                | Moyenne          | Ouvert 90 %       |                                      | 2005-08-23                           | admin           |              | QUALITY REPORT devel                                                               | Non                |  |
|                          | <b>Mes Discussions</b>                         |                 |                |                  |                   |                                      |                                      |                 |              |                                                                                    |                    |  |
|                          | 2 M L L L L                                    |                 |                |                  |                   |                                      |                                      |                 |              |                                                                                    |                    |  |
|                          | $\Gamma$ Sujet                                 |                 | Propriétaire   | <b>Messages</b>  |                   | Dernier message $\blacktriangledown$ |                                      | État            | Projet       |                                                                                    | Publié             |  |
|                          | $\Box$ Aiout d'une note à un rannort.<br>admin |                 | $\mathbf{1}$   | 2005-08-17 10:41 |                   |                                      | FRONT REPORT devel<br>Non.<br>Ouvert |                 |              |                                                                                    |                    |  |

*Figure 15: Interface de PhpCollab* 

#### *c) "Timesheets"*

Pour répartir le travail, Telemetris demande à tous ses employés de remplir des "Timesheets" expliquant le travail de chaque semaine: quel projet a été travaillé, combien de temps...

Cela permet de pouvoir mieux gérer le temps et de se rendre compte du temps effectivement passé pour chaque partie du projet.

![](_page_23_Picture_0.jpeg)

![](_page_23_Picture_1.jpeg)

*5) Transmission du savoir* 

Telemetris travaille beaucoup avec des stagiaires, c'est pourquoi il faut veiller à faciliter l'approche de l'application pour un développeur: expliquer tout ce que l'on fait, bien commenter le code, rédiger des documents...

Pendant toute la durée de mon stage, j'ai rédigé divers documents: certains expliquant les problématiques à résoudre, d'autres mes choix de conception, ou encore les cahiers des charges pour TQR et pour la version 2 de TFR, les comptes rendu de réunion...

La dernière semaine, j'ai présenté l'application au prochain stagiaire, en lui expliquant l'architecture, en lui présentant les prochains objectifs, les réalisations en cours...

![](_page_24_Picture_0.jpeg)

![](_page_24_Picture_1.jpeg)

# **Conclusion**

Sur le plan humain, ce stage m'a permis de mieux connaître le monde du travail en intégrant une petite société. J'ai été très bien encadrée par Gaylord (ingénieur informaticien), qui m'a beaucoup appris. L'ambiance est restée bonne tout le temps.

J'ai eu la chance de pouvoir travailler sur les différentes parties d'un projet important: la conception (lors de l'ajout de fonctionnalités, de la création de pages...), le développement, la rédaction de documents (pour justifier mes choix de conception, établir un cahier des charges...), la phase de test et la transmission des connaissances (présentation des deux applications au futur stagiaire la dernière semaine et rédaction de documents explicatifs). De plus, j'ai beaucoup apprécié de pouvoir assister à la commercialisation des logiciels auxquels j'ai participé et à leurs installations dans les entreprises clientes.

Sur le plan technique, le bilan est très positif car mon stage m'a permis de mieux comprendre les problématiques (gestion des accès, sécurité, redirections...) et les enjeux (possibilité de location, donc de bas tarifs, d'accès par plusieurs clients...) du mode ASP. J'ai également pu approfondir mes connaissances en java, découvrir la technologie Struts, mettre en pratique et améliorer mes connaissances du XML et appliquer ce que je savais sur les technologies Web (CSS, javascript, HTML...).

Pour résumer, ce stage aura été très formateur, autant du point de vue humain que technique. Cette expérience dans le développement de logiciels en java m'a permis de trouver mon futur emploi, à l'INRIA de Sophia-Antipolis (Alpes Maritimes).

![](_page_25_Picture_0.jpeg)

![](_page_25_Picture_1.jpeg)

# **Annexes**

- Présentation de TQR par Telemetris
- Présentation de TFR par Telemetris
- Article sur Telemetris et les deux logiciels parus dans la revue « Centre d'appels »
- Article sur le « Quality Monitoring » et encart sur TQR, paru dans la revue « Informations Entreprise »

# **Bibliographie**

- Lexique Téléphonie/Informatique (écrit par Telemetris)
- « Les centres de contacts, la relation client », co-édition Vocalcom/En-contact
- *http://developpeur.journaldunet.com* pour les définitions informatiques
- *http://web.helpline.fr/helpline.asp?Menu=mn\_lexique.asp* pour les définitions concernant les centres d'appels

#### ◆ *Présentation de TQR par Telemetris*

# **Telemetris QUALITY REPORT**

# **L'OUTIL qui vous permet de développer et d'asseoir votre politique de QUALITY MONITORING**

![](_page_26_Picture_3.jpeg)

#### Objectif:

assurer la réactivité et la performance des Centres de Contacts et ainsi coller au plus près à la stratégie globale de l'entreprise

# **Telemetris QUALITY REPORT**

- f Un logiciel de Quality Monitoring totalement adapté aux besoins du management des Centres de Contacts en matière **d'évaluation des performances** et **de suivi de formation des téléacteurs.**
- f Un produit conçu pour une **flexibilité maximum :**
	- choix du mode opératoire des évaluations : par un Superviseur, une équipe Qualité interne ou externe, ou par l'Agent lui-même (auto-évaluation),
	- gestion totalement autonome du nombre d'items et du contenu des grilles d'évaluation,
	- prise en compte de tous les médias (courrier, téléphone, courriel, fax …) dans les grilles d'évaluation,
	- un un univers **d'administration spécifique permettant d'isoler les fonctionnalités sensibles** : création et modification des différents profils, mise en exploitation de grilles d'évaluation, création de nouveaux thèmes et critères…
	- une souplesse totale d'édition multi-formats : Excel, PDF HTLM

![](_page_27_Figure_8.jpeg)

![](_page_27_Picture_9.jpeg)

**Un moyen très compétitif tant par son prix que par son usage, qui peut être installé sur un serveur sur site, mais également** être utilisé en mode ASP. Cette option ôte toute contrainte technique et permet au manager en GRC de se focaliser pleinement sur son métier.

Une solution **facile et rapide à mettre en oeuvre** pour optimiser immédiatement les process de satisfaction client !

# **Telemetris QUALITY REPORT**

#### *ECRAN D'ACCUEIL : une vision d'ensemble*

![](_page_28_Figure_2.jpeg)

# **Telemetris QUALITY REPORT**

![](_page_29_Figure_1.jpeg)

◆ *Présentation de TFR par Telemetris*

# **Telemetris FRONT REPORT**

**L'OUTIL qui vous permet de contrôler la productivité de vos Centres de Contacts** 

![](_page_30_Picture_3.jpeg)

# **Telemetris FRONT REPORT**

- f Un logiciel totalement adapté à la configuration du Centre de Contact multimédia du client, qui capte les **éléments statistiques fondamentaux** depuis l'ensemble des canaux de contacts,
- f Un programme qui assemble et vectorise les données puis les rapproche de **seuils qualité** pré-fixés pour **déclencher**, si besoin, des **alertes** de **pilotage,**
- f Un système qui génère **automatiquement** un **reporting** très **visuel**, **adressé** en mode « **push**  » *(contrairement aux synthèses manuelles des superviseurs nécessitant d'aller chercher les données)*, avec **régularité** et **fiabilité des données** *(ni temps passé par un humain, ni erreur de saisie),*
- f Une utilisation **simple** *(technologie Web > simple « clic »*), à destination du haut management, qui souhaite une **information globale**, **synthétique**, **didactique**, et qui ne met en exergue que **l'essentiel**,

**Un moyen unique pour un DSI ou un DG de disposer d'une vision fiable et transversale sur la Gestion de la Relation Clients de l'entreprise, avec des fonctions d'aide au pilotage-management permettant ainsi de rationaliser et d'optimiser la satisfaction clients.**

**Un outil qui participe à convaincre les décideurs d'entreprises d'acquérir un Centre de Contacts qu'ils pourront « maîtriser » donc manager !** 

![](_page_31_Figure_7.jpeg)

![](_page_32_Figure_0.jpeg)

# **Telemetris FRONT REPORT**

*Descri ptif de la : BARRE DE MENU*

![](_page_33_Figure_2.jpeg)

![](_page_34_Figure_0.jpeg)

# **Telemetris FRONT REPORT**

#### *Descriptif du : DETAIL PAR SERVICE et des ALERTES*

![](_page_35_Picture_60.jpeg)

### *Article sur Telemetris et les deux logiciels parus dans la revue « Centre d'appels »*

# **Stratégies > Interview**

![](_page_36_Picture_2.jpeg)

# Pourquoi y-a-t-il urgence à repenser<br>les métiers de la relation client ?

P. M : Comme d'habitude, la technologie avance plus vite que tout le reste et, à partir du moment où vous donnez la technologie à un usager, il l'utilise, progressivement mais<br>dans un délai assez bref. À titre d'exemple,<br>en cinq années, le nombre d'abonnés au mobile à été plus important que le nombre<br>d'abonnés au fixe en cinquante ans...<br>Une véritable tévolution est en train de s'opérer et les entreprises devront faire preuve d'adaptation.

Cette adaptation est-elle déjà perceptible ? P.M: Oui, absolument. Les dirigeants fonctionnels de l'entreprise se sont emparés de ces problématiques, surtout dans les sociétés et sur les secteurs d'activité où la masse des salaires émanant des activités de relation à distance devient proéminente. Par exemple, les trois principaux opérateurs de téléphe, les dois principaux opérateurs de ten-<br>phonie mobile consacrent plus de 60 % de<br>leur masse salariale aux activités de relation client à distance ; ce qui place ces enjeux au<br>cœur de la réflexion des entreprises.

#### Pourquoi existe-t-il des difficultés à recruter en France dans les métiers de la relation client à distance ?

P. M : Il faut démontrer qu'il y a un vrai besoin, car les movens ne suffisent pas. C'est le débat actuel. En France, seulement

Centres d'Appels Nº 57 / Juin - Août 2005

40

200 000 personnes travaillent à la relation client sur les plateaux, parce que le métier cient sur les plateaux, parce que le metter<br>n'est pas encore valorisé comme il le faudrait.<br>A titre de comparaison, ils sont deux millions en Angleterre à travailler dans ces métiers.<br>Parce que, chez les Anglo-Saxons, il y a une véritable culture de la relation à distance. Dans nos entreprises, une autre probléma-

tique est également à prendre en compte.<br>Au sein d'entreprises telles qu'EDF et France Télécom, entreprises dénationalisées ou en cours de dénationalisation, un nombre important de salariés est amené à évoluer vers des métiers de la relation client à distance. Ces entreprises vendant de plus en<br>plus de services, les métiers se transforment.

#### Si les consommateurs évoluent avec les technologies, qu'en est-il des acteurs ?

P. M : Si I'on prend du recul, on devine que nous sommes à la genèse de l'histoire de la<br>relation client. Les technologies allant tellement vite, les acteurs évoluent en<br>conséquence. Aujourd'hui, ils font des propositions globales. Ils montent des offres de guichets uniques, de traitement via des plates-formes dédiées. Ils utilisent des<br>plates-formes dédiées. Ils utilisent des<br>réseaux virtuels et savent router des appels intelligents en louant leurs infrastructures télécoms pour acheminer au mieux les appels, en vue de fournir une satisfaction lient maximale

#### Selon vous, l'avenir des technologies est-il en mode ASP ou dans des systèmes oropriétaires?

P. M : Les grands acteurs qui font fonctionner les plates-formes poussent à ce qui sera d'ici trois ans une réalité, c'est-à-dire la télé-<br>phonie sur IP. Cette technologie présente de

**f** D'ici trois ans, les clients seront équipés de mobiles 3G par le biais desquels ils pourront gérer tous les canaux à partir d'un seul terminal.

# **Telemetris**

Société créée en 2002, spécialisée<br>dans le conseil et l'édition de logi-<br>ciels de pilotage et de suivi qualité ciels de pilotage et de suivi qualité<br>des centres de contacts.<br>L'entreprise commercialise à ce jour<br>l'entreprise commercialise à ce jour<br>deux logiciels :<br>l'elemetris Front Report, un outil<br>de suivi et reporting des flux<br>de

grands avantages en termes de coûts et de concentration de matériels..

Pour les entreprises qui ont fortement investi sur du hardware et des installations, le<br>mode ASP a du sens. En effet, ce qui est proposé par le triptyque de grands acteurs du métier (intégrateurs, opérateurs télécoms et installateurs téléphoniques privés) est de<br>fournir, en mode loué, des technologies qui sont en constante évolution.

#### Quel type d'entreprises est concerné ?

P. M : Les grands comptes sont concernés,<br>mais pas uniquement. Beaucoup de centres d'appels internalisés comptent seulement<br>quatre à cinq salariés. Or, ces entreprises connaisssent, pour la plupart, sur une surface<br>réduite, les mêmes problématiques que les grands groupes.

#### Qu'implique aujourd'hui dans l'entreprise la relation client à distance?

P. M: Le multicanal implique la nécessité d'avoir une vision globale des points de<br>contacts des clients. Ainsi, tous les éléments de consolidation sont importants de manière<br>à pouvoir rationaliser les "process" qui sont ceux du dimensionnement des centres d'appels et de leur administration. Quant au pilotage de la qualité de service, il se<br>systématise. Il est nécessaire d'avoir une vision individuelle des performances de chacun par canal et d'adapter les formations<br>en fonction des besoins. Cela passe donc par une visibilité des capacités de chacun, couplée à une conduite du changement permanente dans l'entreprise.

Propos recueillis par Martine Fuxa

 *Article sur le « Quality Monitoring » et encart sur TQR, paru dans la revue « Informations Entreprise »*

# Telemetris QUALITY REPC

orte du succès de son premier logiciel (Telemetris FRONT REPORT) destiné à optimiser le pilotage et le suivi qualité des centres de contact, Telemetris a lancé, en avril, son nouveau logiciel de Quality Monitoring, Telemetris QUALITY REPORT. Un produit destiné aux grands comptes, mais également aux PME, grâce à son mode ASP qui allège le coût d'utilisation.

www.telemetris.com

# **Stage du 21 Mars au 02 Septembre 2005**

#### **Etudiant**: BOTTOLLIER Virginie **RICM3**

![](_page_38_Picture_149.jpeg)

*Titre* : Conception, développement, installation de logiciels en JAVA, destiné au milieu de la relation client.

#### *Résumé* :

J'ai réalisé mon stage au sein de la société « TELEMETRIS », spécialisée dans le conseil et l'édition de logiciels dans le milieu des centres de contacts.

Ma mission pendant ces six mois, a été tout d'abord de continuer le développement de Telemetris QUALITY REPORT (TQR), outil d'analyse et de contrôle des performances des agents, permettant - à partir d'écoutes téléphoniques – de noter les agents et d'évaluer leurs besoins en formation. Parallèlement, j'ai également du mettre en place une deuxième version d'un logiciel déjà existant (Telemetris FRONT REPORT – TFR) afin de proposer une gestion en mode ASP. Ce logiciel, destiné aux managers, leurs permet d'avoir une vision globales sur les principaux compteurs de l'entreprise ainsi que des alertes en cas de disfonctionnement.

TQR et TFR sont tous les deux très paramétrables (afin de s'adapter aux diverses demandes des entreprises) et disponibles en mode ASP.

J'ai participé à la conception, au développement, à la phase de test, à la mise en vente et l'installation chez une entreprise cliente. J'ai également développé mes connaissances au niveau de la gestion de projet grâce à la rédaction de documents, à la tenue d'un planning et à l'utilisation de certaines technologies (phpCollab, subversionning…). Ce stage a été bénéfique sur le plan technique en me permettant d'aborder diverses technologies. Il m'a également permis de trouver mon futur emploi, à l'INRIA de Sophia Antipolis (Moteur de recherche sémantique Corese).